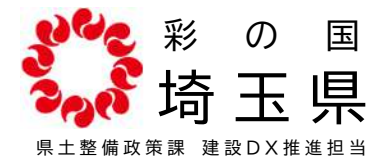

Q1.設計書情報提供システムが「メンテナンス中」になっている。

A1.システムが何らかの原因で停止していますので、お手数ですが、 県土整備政策課 建設DX推進担当(048-830-5199)にご連絡お願いします。

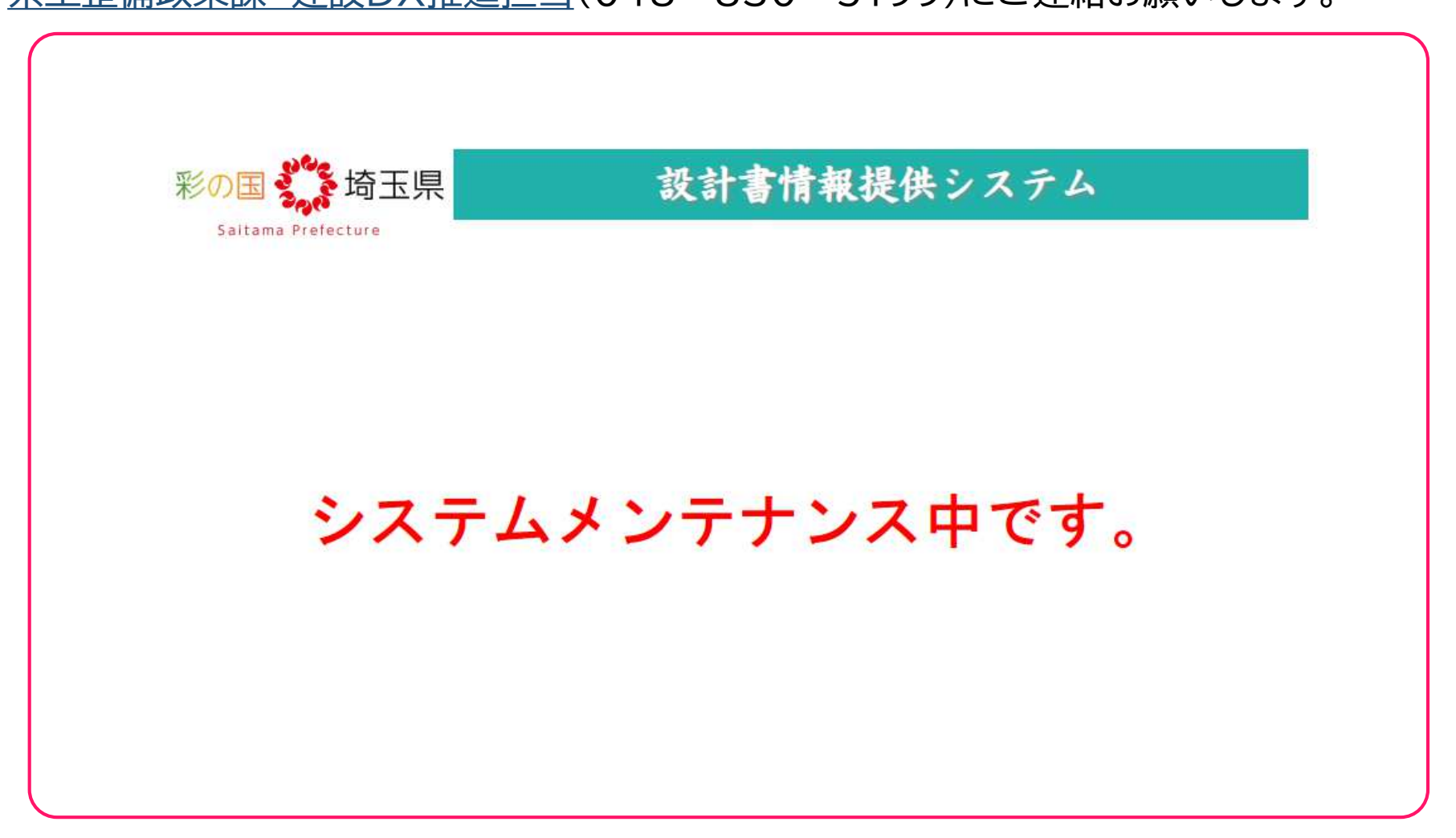

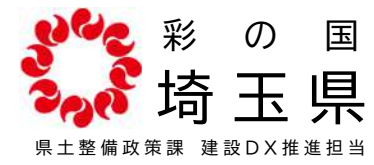

- Q2.設計書情報提供システムの案件検索で見つからない。
- A2.いくつかの原因が考えられます。よくあるケースは以下の2つです。
	- ① カッコ「()」や英数字が全角で入力されていない。
		- →カッコや英数字を全角にしてください。または案件名の一部で検索してください。
		- (例)×「1234公共事業情報システム維持管理費(〇〇改修)」→英数字やカッコが半角
			- 〇「1234公共事業情報システム維持管理費(〇〇改修)」

「〇〇改修」

#### ②上記でも検索でヒットしない

→工事や業務委託の区分、発注年度を確認してください。

③それでも検索でヒットしない

- ・システム利用対象外の課所(企業局、教育局発注案件)
- ・発注機関がシステムに設計書を登録していない
- ・公開可能期間ではない(公告日の属する月の翌月 かつ 契約済み が公開) などが考えられますので、各発注機関に問い合わせをお願いします。 なお、空ZIP(ファイルサイズが0のZIPファイル)の場合は、P3「Q3.設計書情報 提供システムからダウンロードしたZIPファイルが開けない。」を参照してください。

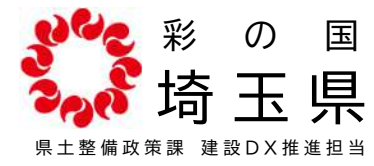

- Q3.設計書情報提供システムからダウンロードしたZIPファイルが開けない。 A3.ファイルサイズがゼロのZIPファイル(空ZIP)の場合は、RPAのアップロード
	- に失敗した可能性があります。
	- 下記情報を建設管理課 土木積算担当(048-830-5196)にご連絡お願い
	- します。アップロード失敗が原因の場合、再登録の翌営業日以降に連携されます。
	- なお、案件名や連携番号は口頭での伝達では行違う可能性があるため、
	- Webページ内のお問い合わせフォーム(Q5.「Webページ内のお問い合わせフォーム とはどこにあるのか」参照)からのご連絡をお願いします。

#### **・案件名**

**・連携番号(ZIPファイル名が連携番号になっています)**

なお、案件検索でヒットしない場合、まずはP2「Q2.設計書情報提供システムの 案件検索で見つからない。」を参照して下さい。

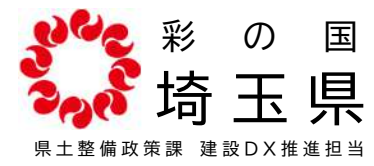

Q4.よくある質問を確認したが、システムからダウンロードできない。

- A4.原因調査のため、お手数ですが、以下の情報を県土整備政策課 建設DX推進担当 (048-830-5199)にご連絡お願いします。なお、案件名や連携番号は口頭での 伝達では行違う可能性があるため、Webページ内のお問い合わせフォームからのご連絡を お願いします。(Q5.「Webページ内のお問い合わせフォームとはどこにあるのか」参 照)
	- **・案件名**

**・連携番号(ZIPファイル名が連携番号になっています)**

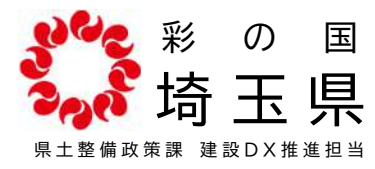

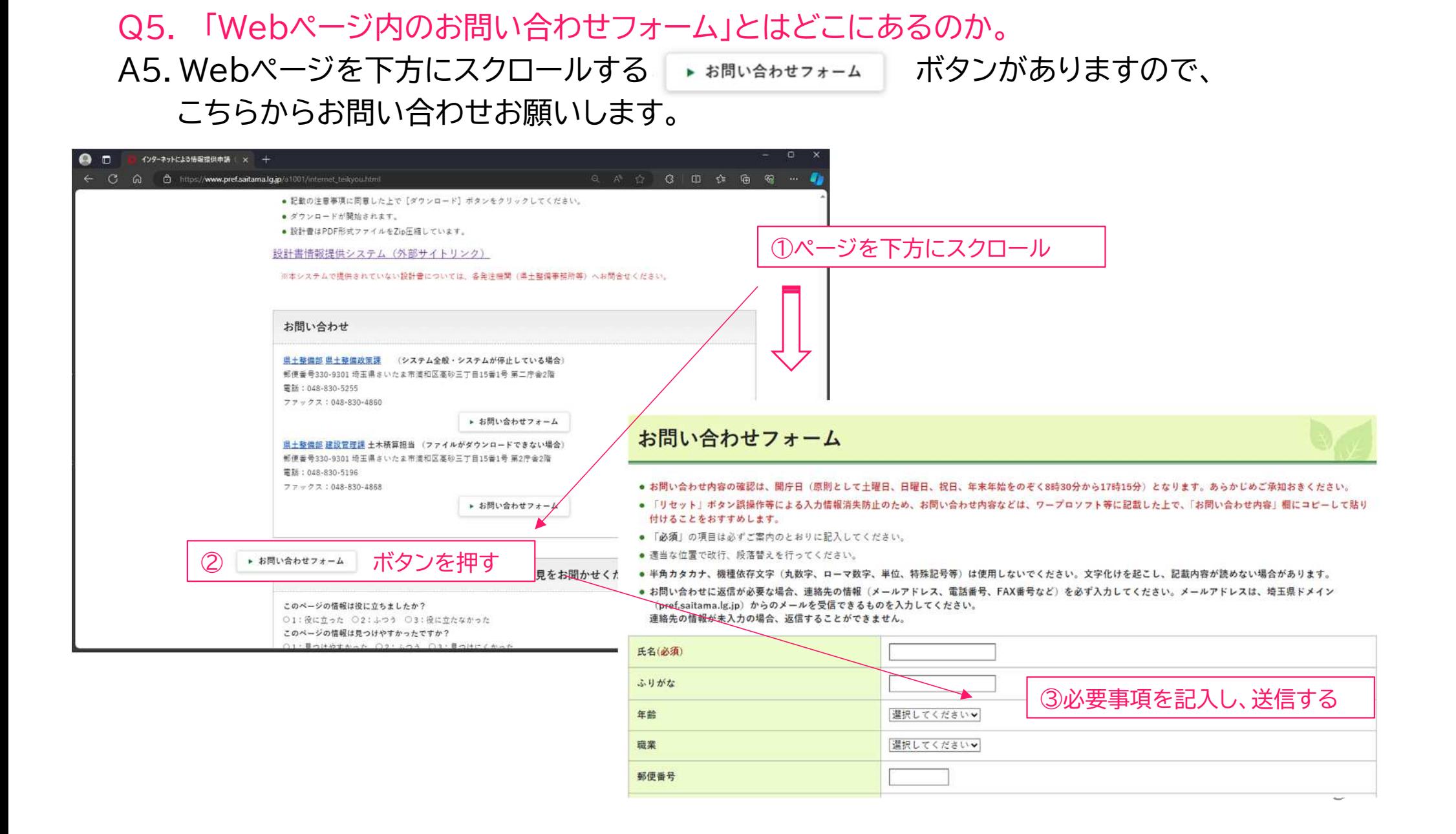

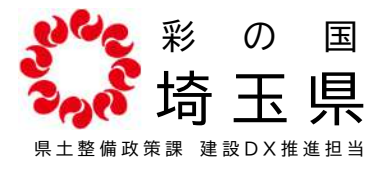

Q6. 「安全にダウンロードすることはできません」と表示されてダウンロードできない。

#### A6.EdgeやChromeではこのような表示が出る場合があります。このような表示が出る場合は 下記手順でダウンロードできます。

#### ①Edgeの場合

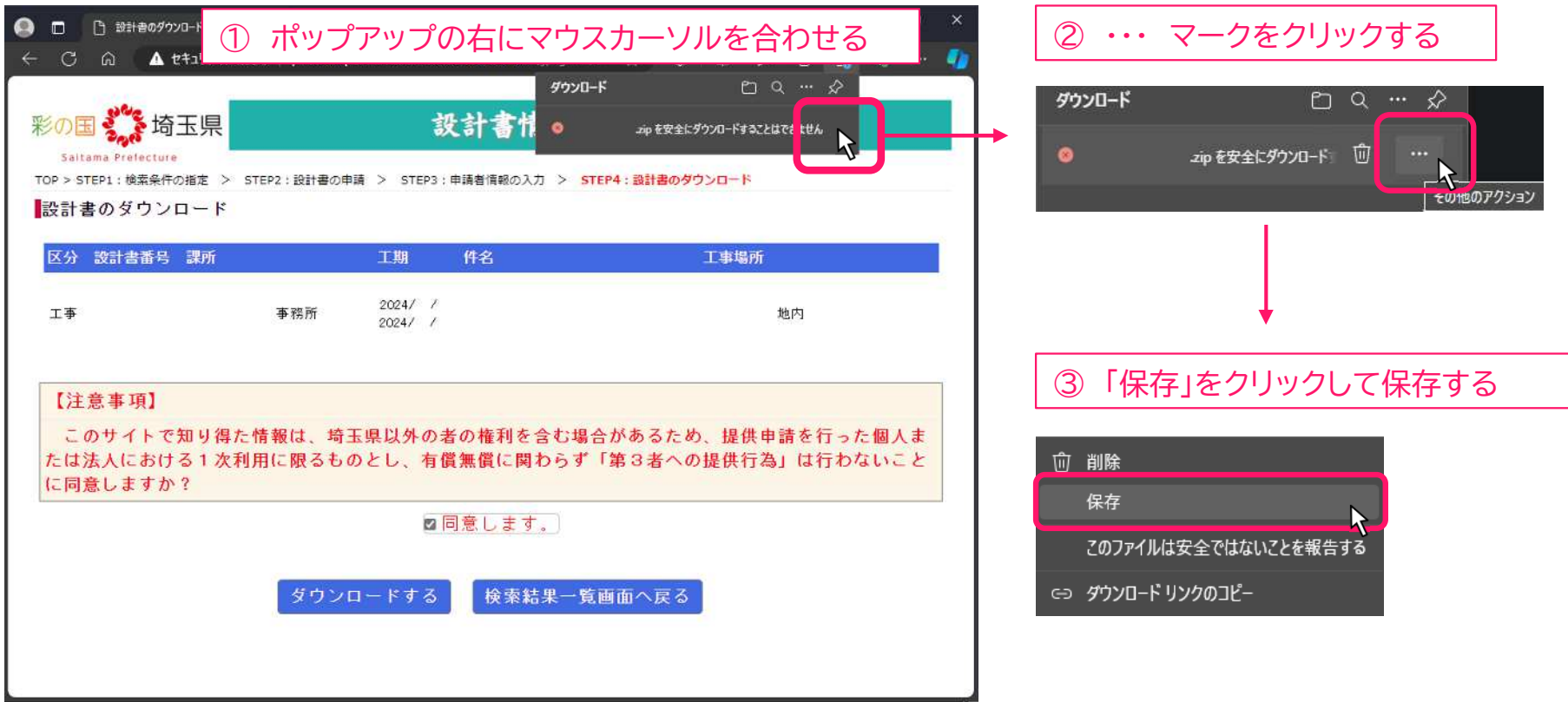

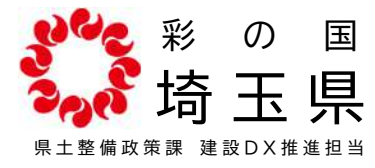

#### Q6. 「安全にダウンロードすることはできません」と表示されてダウンロードできない。 A6.EdgeやChromeではこのような表示が出る場合があります。このような表示が出る場合は 下記手順でダウンロードできます。

#### ②Chromeの場合

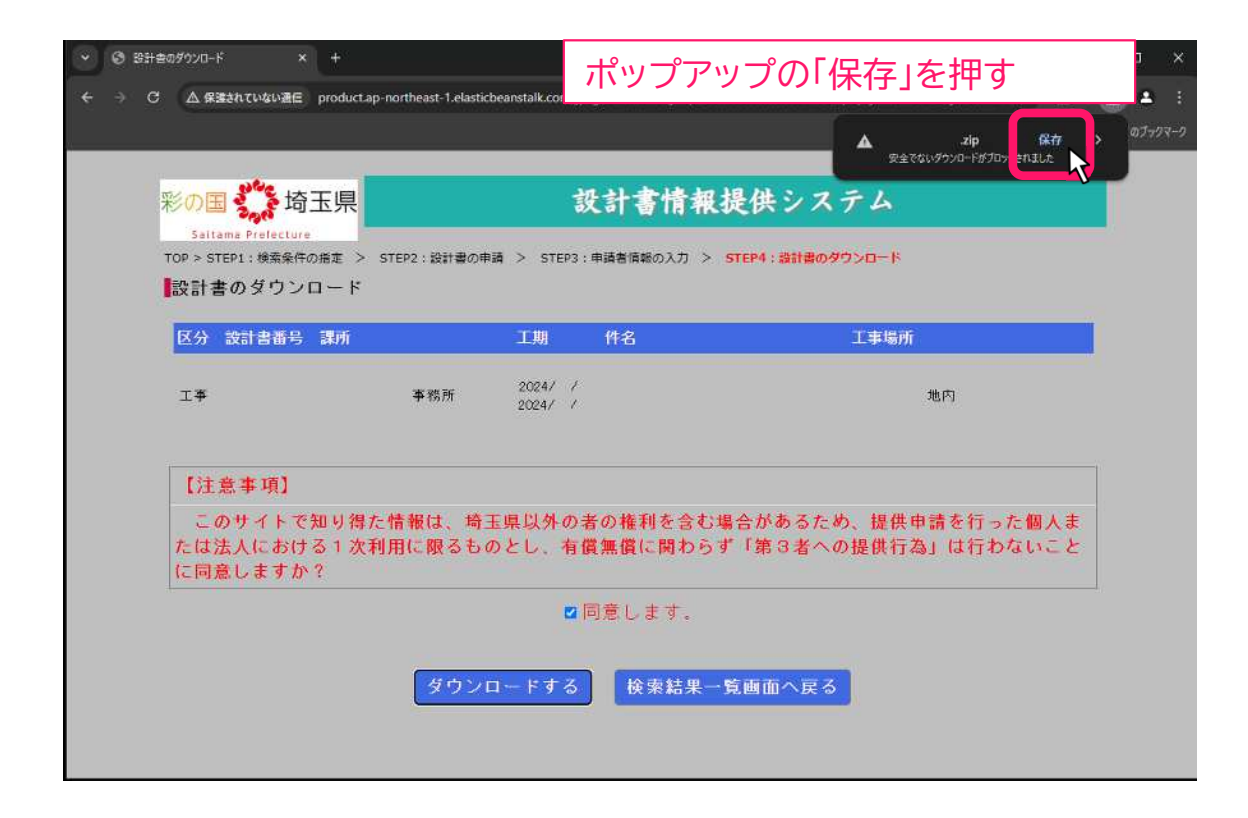